# **Hybrid Parallel Model Installation Guidance**

# **2021-7-25**

#### **Contents**

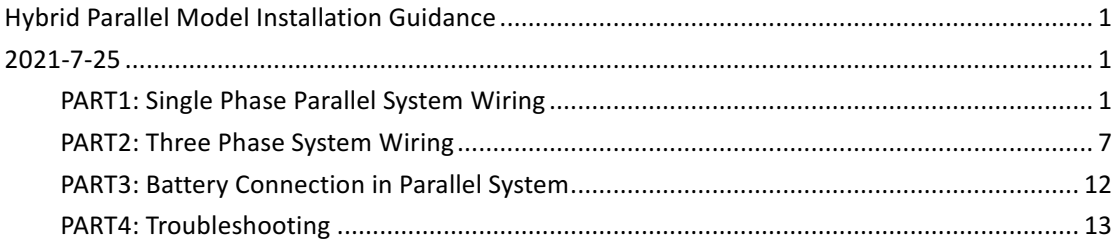

# **PART1: Single Phase Parallel System Wiring**

Lux power inverter support "Parallel Connection", which means you can combine multiple inverters together to get bigger back-up power. As parallel model is different from standard one, please make it clear to the distributor if you want a parallel unit. This document is used to show how to set up a parallel system.

### $\triangleright$  Step1. Single unit installation

Install each single phase inverter as user manual. Before installation, please make sure the distance between each inverter meet the requirements of user manual.

### Ø **Step2. Parallel system wiring**

If you paralleling the system as single phase system, the most important thing is to make sure the L & N lines of each unit (AC port And EPS port) are correctly connected, please check with multi-meter to make sure L cable of each units are connected. Do not connect one inverter's L cable to another inverter's N cable.

Wiring the parallel system as below suggestions for safety and cost reasons.Three single phase inverters in parallel diagram:

Note: For CT clamp, only need to install one CT clamp in a single phase paralleling system. You

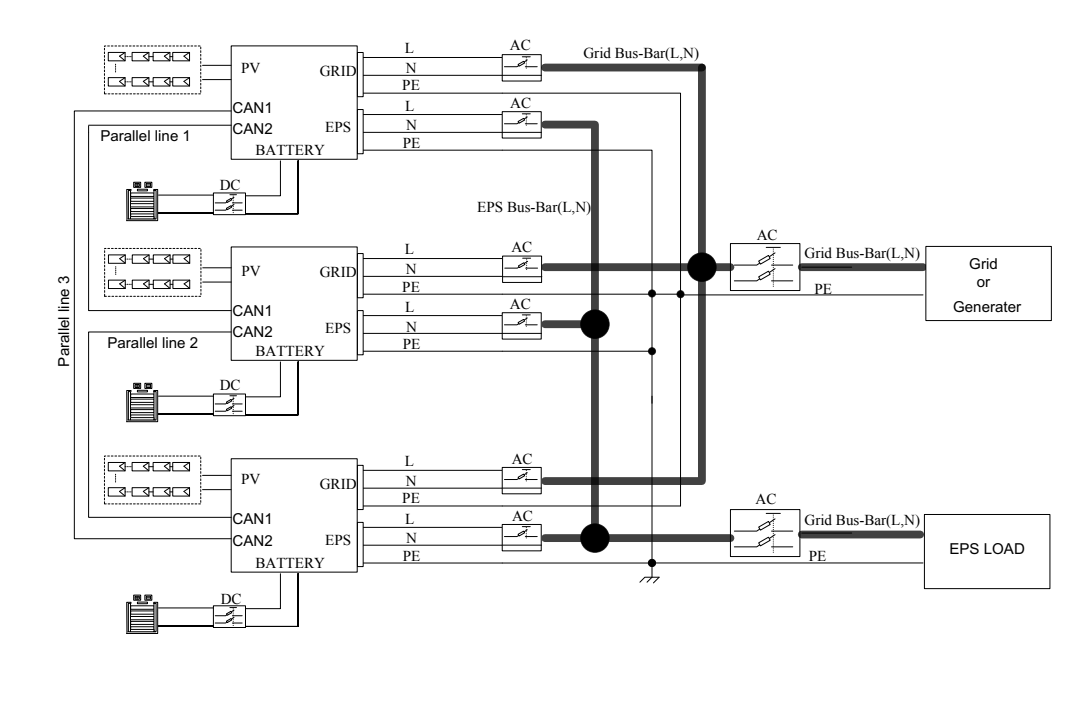

can connect CT clamp RJ45 terminal to any inverters in the system.

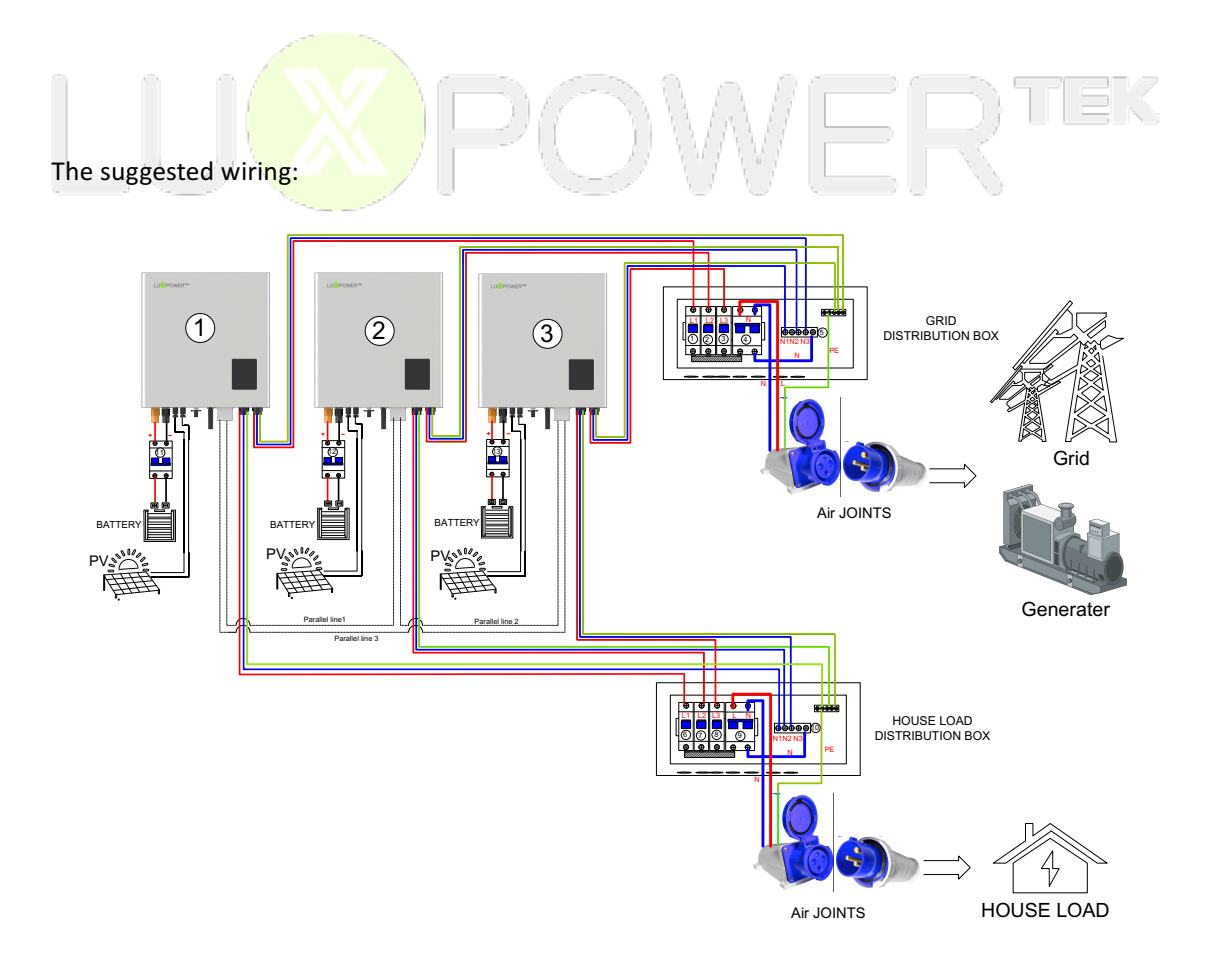

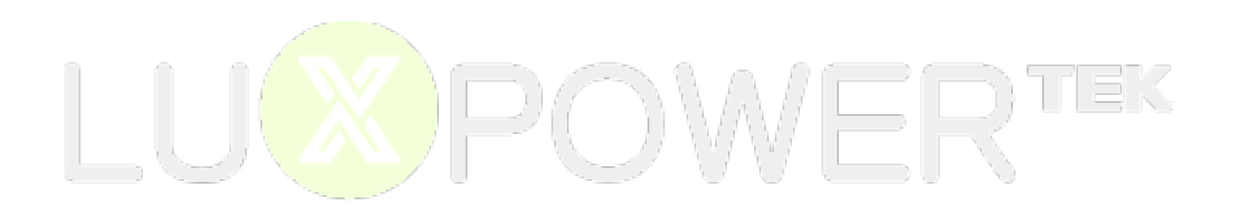

#### ü **Cross Section of connection cable:**

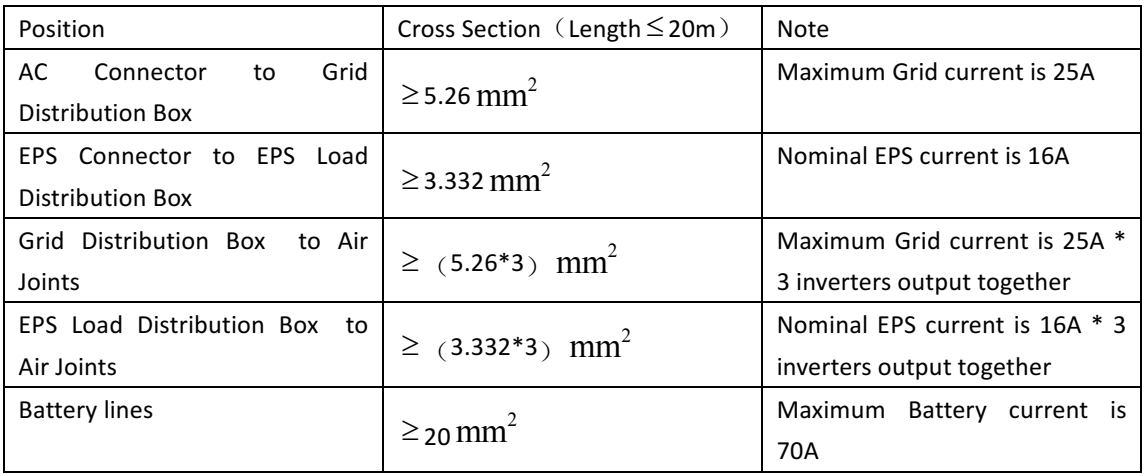

\*\*1) Copper wire 1  $mm^2$  safe current carrying capacity is 5 amps (within 20 meters distance)

2) The PE line can be chosen between 6~10  $mm<sup>2</sup>$ 

### $\triangleright$  Step3. Set up the parallel CAN communication balance resistance.

- Connect parallel communication cable. The port4 are used for parallel connection.
- Switch  $\circled{3}$  are used for the parallel communication balance resistance.
- If there are only two inverters parallel in your system,all PINs of switch③ must be dialed
	- toward "on" position: 1 1

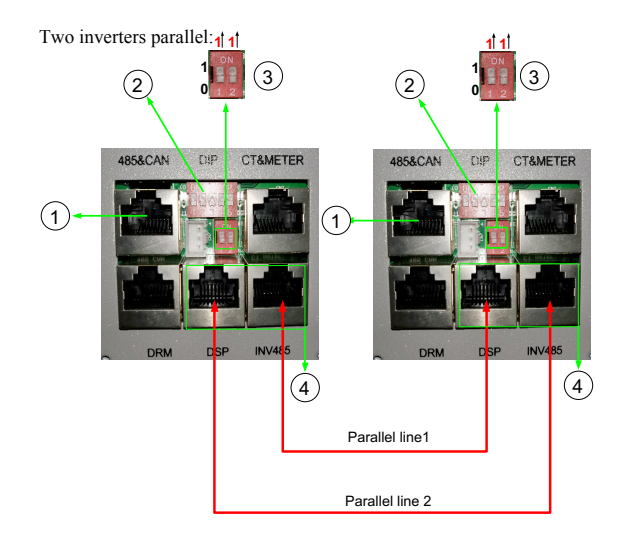

■ If there are more than two inverters parallel in your system,only two of longest distance of need to be dialed toward "on " position:  $1^{\frac{1}{1}} 1^{\frac{1}{1}}$ , and others keep off:  $0^{\frac{1}{1}} 0^{\frac{1}{1}}$ 

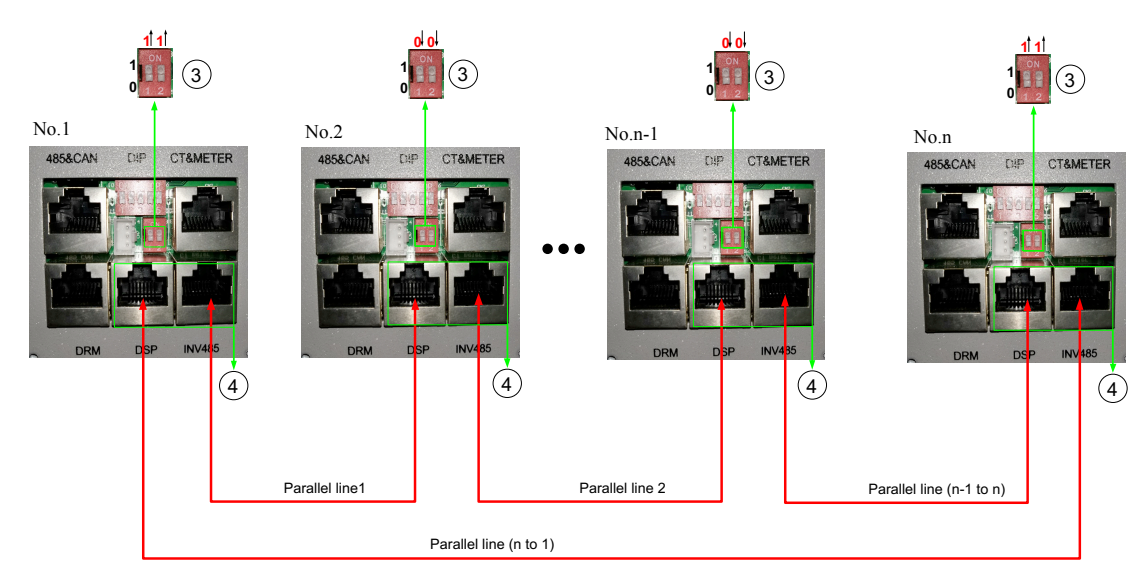

**The maximum parallel quantity is 10, so 2 ≤ n ≤ 10**

- For other ports' definition, please refer to user manual.
- Please double check if the wirings are correct.
- If the cable is not long enough inside the carton, please make cable as the picture below:

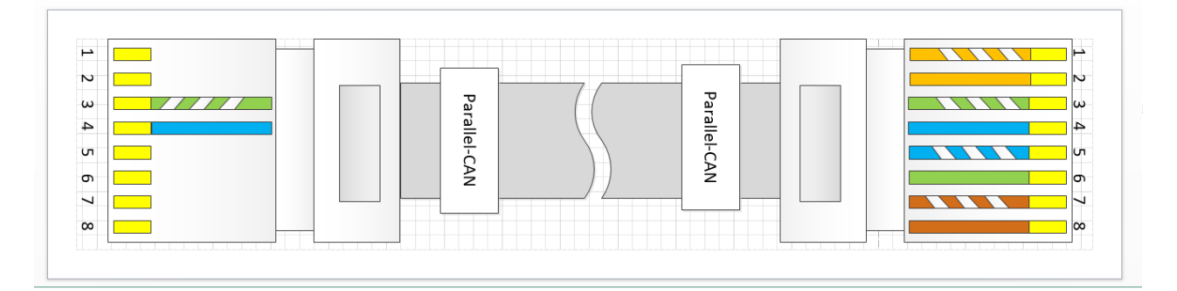

## $\triangleright$  Step4. Set up the monitor system and do settings

- $\blacksquare$  Power on the inverter and connect Wi-Fi dongle to internet.
- $\blacksquare$  Please set one of them to '1 Phase Primary' via Web (http://server.luxpowertek.com) or App (Luxpowerview) and others as 'Subordinates'. when you run parallel model as stand-alone inverter, please set it to "1 Phase Primary ".

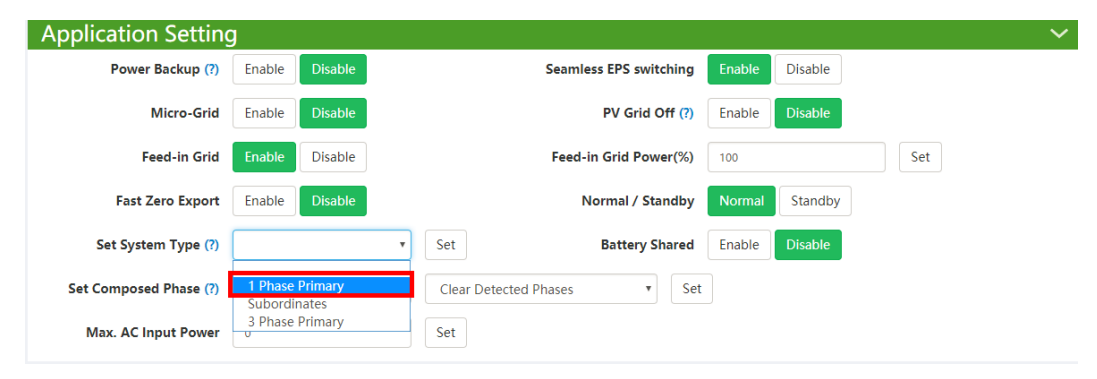

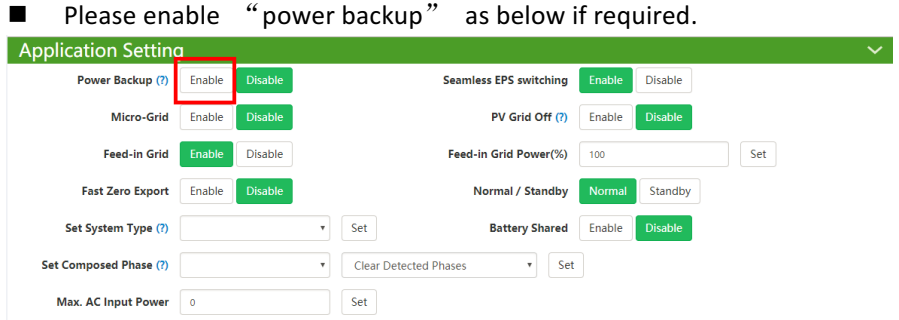

 $\blacksquare$  Please combine the inverters as one group in the monitor system so that you can see the whole system running status easily. Please input the number from 1 to the number you have.

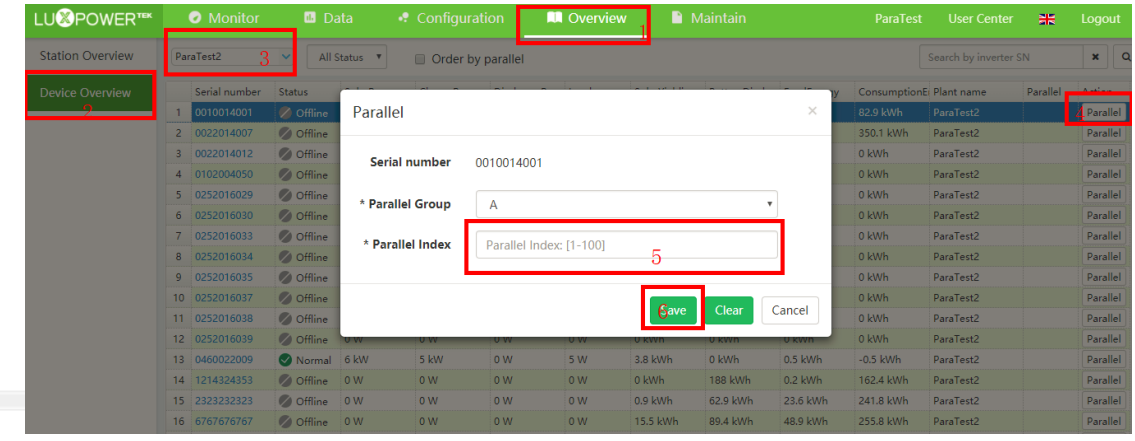

■ If you want to explore more about settings, please refer to 'LXP Hybrid Inverter Website Setting'.

## Ø **Step5. Running the system**

- Turn on the primary Unit and sub Units to check if all EPS outputs are OK
- Turn on all breakers in the Grid Distribution Box and EPS Load Distribution Box

# **PART2: Three Phase System Wiring**

### Ø **Step1. Install each single inverter as user manual**

Lux power inverter support three phase system, which means 3 pcs or more inverters can be used to compose a three phase system. Please note that this model is different from the standard one, please make it clear to distributor to get parallel unit. This document is used to show you how to set up a three phase system.

## Ø **Step2. Parallel connection**

Wiring the parallel system as below suggestions for safety and cost reasons.

When paralleling the system as three phase system, make sure there is at least one inverter in each phase. DO NOT connect EPS terminals all together when used in 3 phase system, otherwise you will short the grid/utility.

For three phase system, we need to install 3 CT clamps in each phase to measure the power of each phase, and the RJ45 terminal of CT clamp need to be connected to the inverter which is in the same phase. For example, one CT is used to measure the current of R phase, so its RS45 terminal need to connect to the inverter which is in R phase.

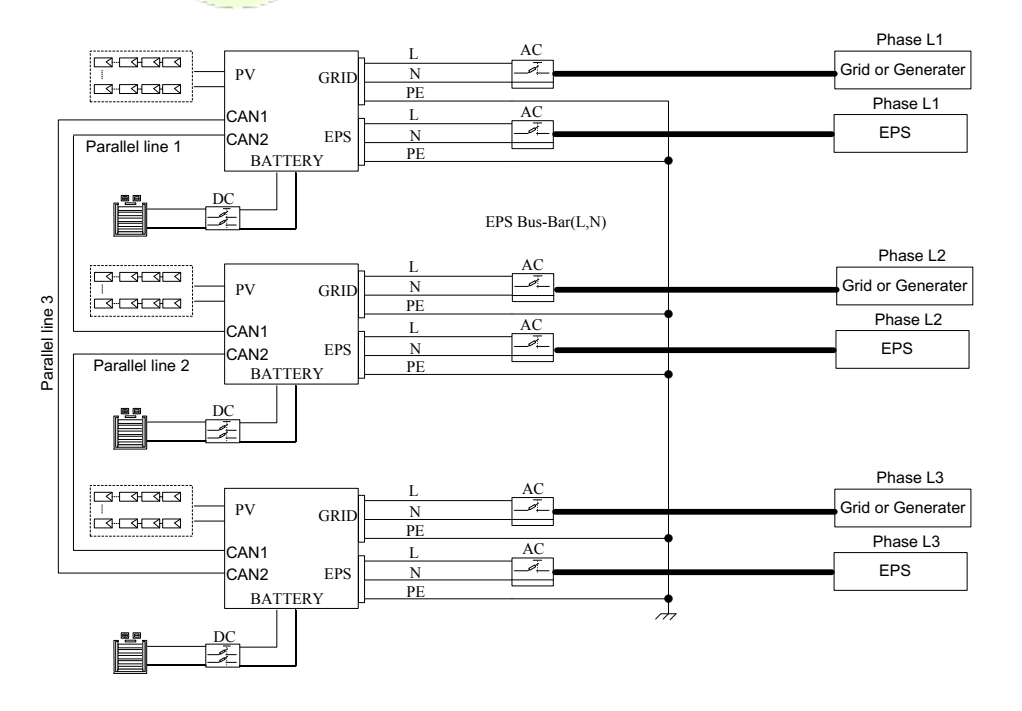

Three phase system composed by three inverters diagram:

#### The suggested wiring:

 $\bigcap_{i=1}^n A_i$ 

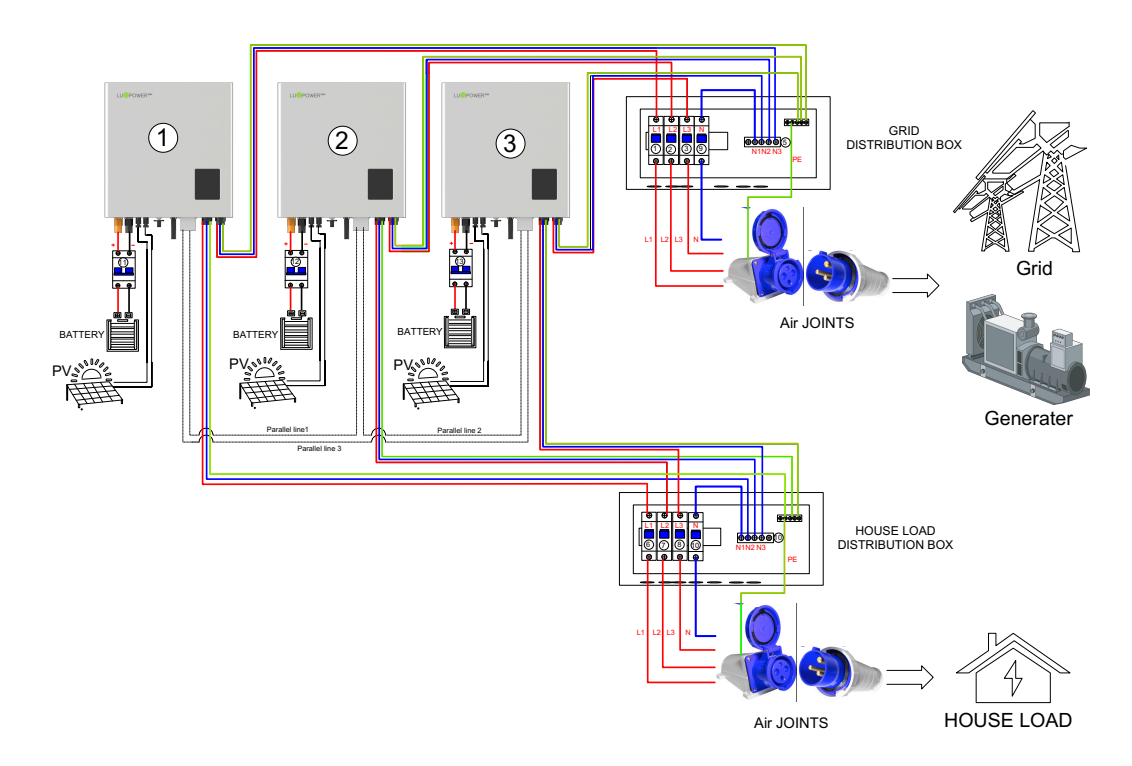

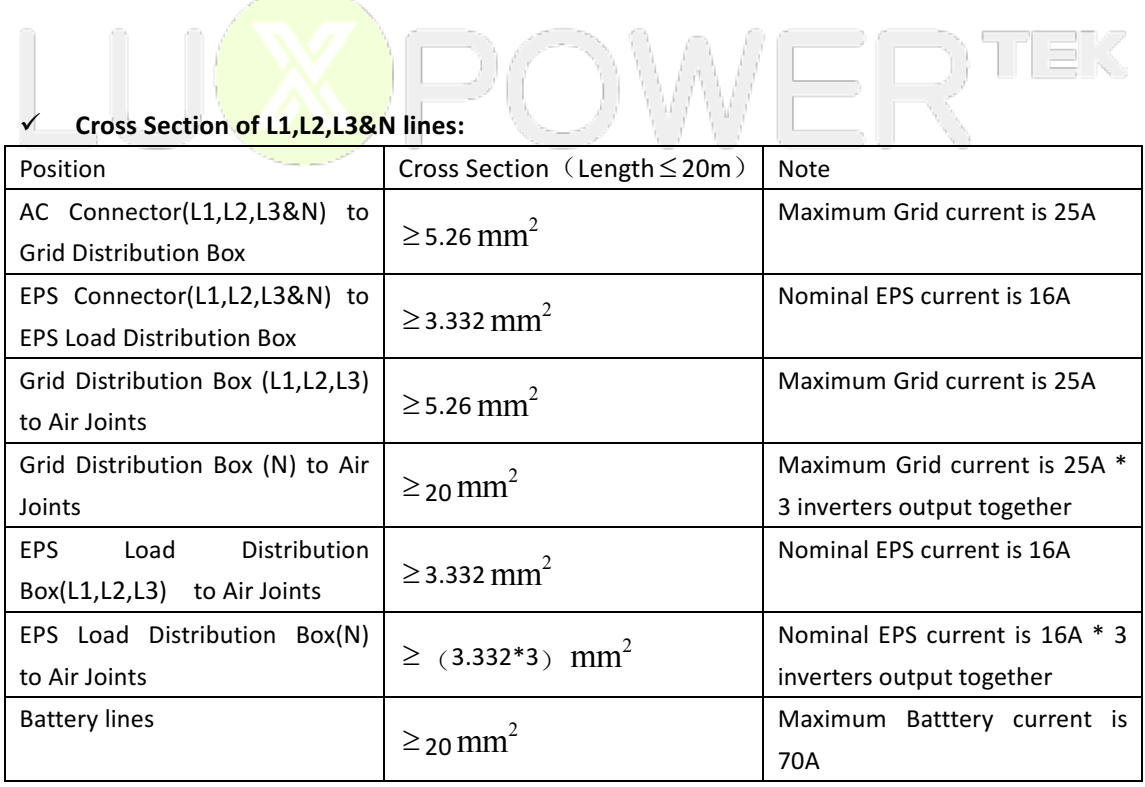

friek

\*\*1) Copper wire 1  $mm^2$  safe current carrying capacity is 5 amps (within 20 meters distance) for AC and EPS lines.

2) The PE line can be chosen between 6~10  $mm<sup>2</sup>$ 

# Ø **Step3. Set up the parallel CAN communication balance resistance.**

- $\Box$  Connect parallel communication cable. The port4 are used for parallel connection.
- **n** Switch  $\circled{3}$  are used for the parallel communication balance resistance,
- If there are only three inverters parallel in this three-phase system,Switch③ of No.1 and

No.3 need to be dialed toward "on" position:  $\frac{1}{1}$  **1**, and No.2 keeps off:  $\frac{0}{10}$ 

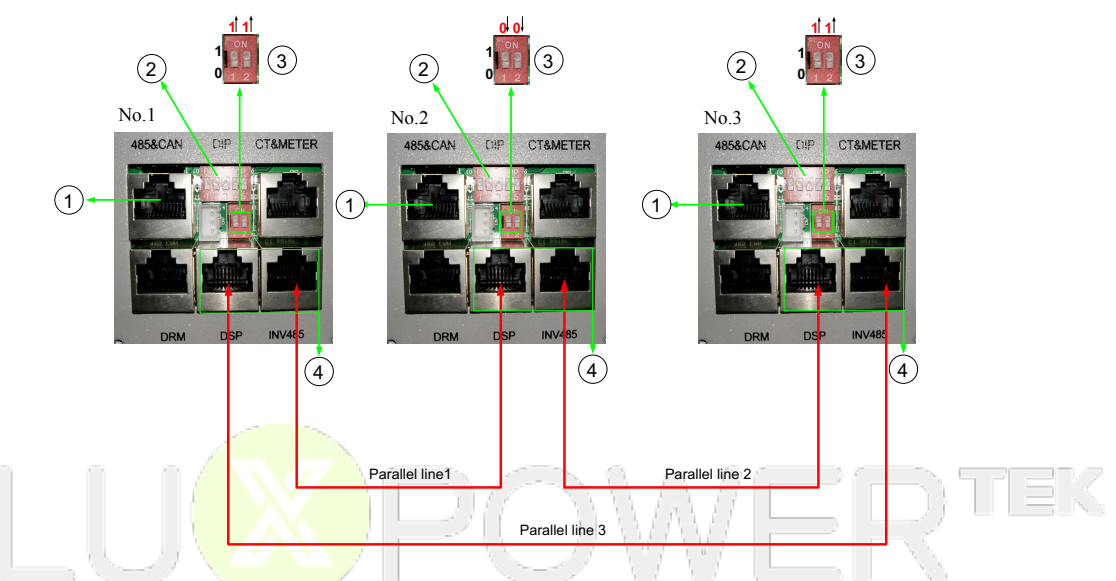

If there are more than three inverters parallel in this three-phase system,only two of the

longest distance need to be dialed toward "on" position:  $\frac{1}{1}$  1<sup>1</sup>, and others keep off:  $0^{1}$  0<sup>1</sup>

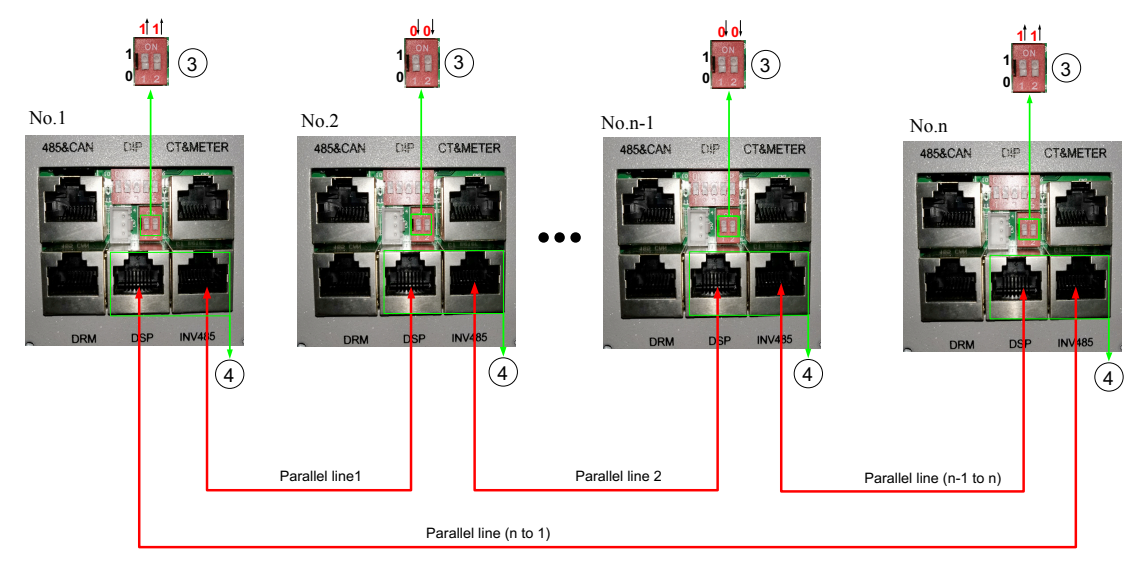

**The maximum parallel quantity is 10, so 3 ≤ n ≤ 10**

For other ports' definition, please refer to user manual.

 $\blacksquare$  Please double check if the wirings are correct.

### $\triangleright$  Step4. Set up the monitor system and do settings

- $\blacksquare$  Power on the inverter and connect Wi-Fi dongle to internet.
- The inverters are set as 'sub' by default. Please set one of them to 'Phase 3 primary' via Web (http://server.luxpowertek.com) or App (Luxpowerview).

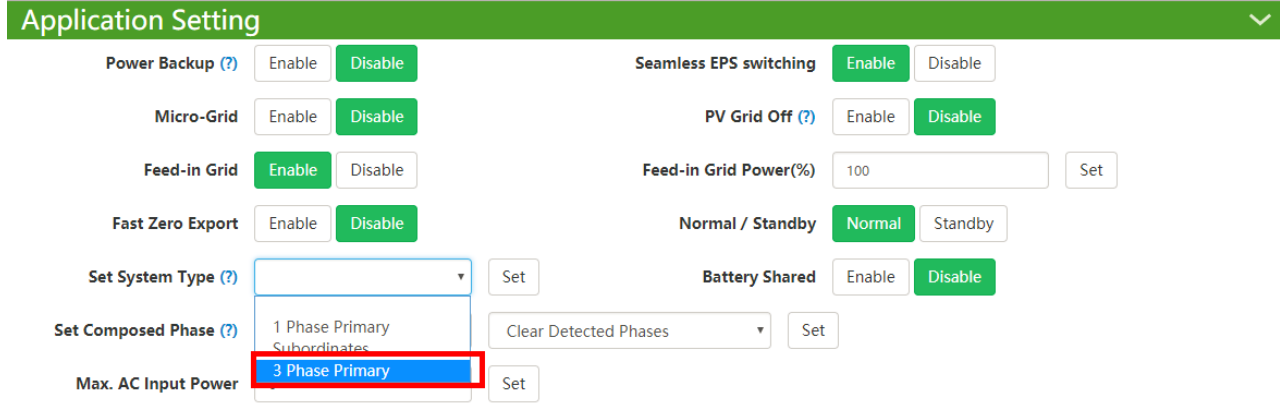

Orto Dro

#### Two ways for composed phase setting:

- Composed phase will be automatically set according to the grid once connected with grid successfully, and it will store it in the system memory.
- If there is no grid input ever, composed phase need to be set manually as below. For primary inverter, the composed phase should be "Phase R".

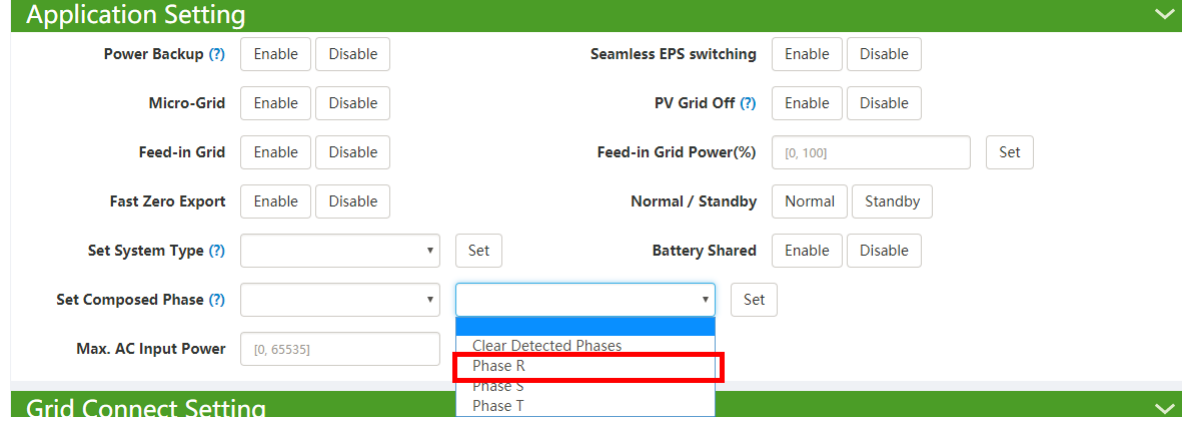

- $\blacksquare$  If there is a phase inconsistency problem, please check if there is any phase without inverter connected.
- $\blacksquare$  If the wiring is correct, please clear the phase detection as below.

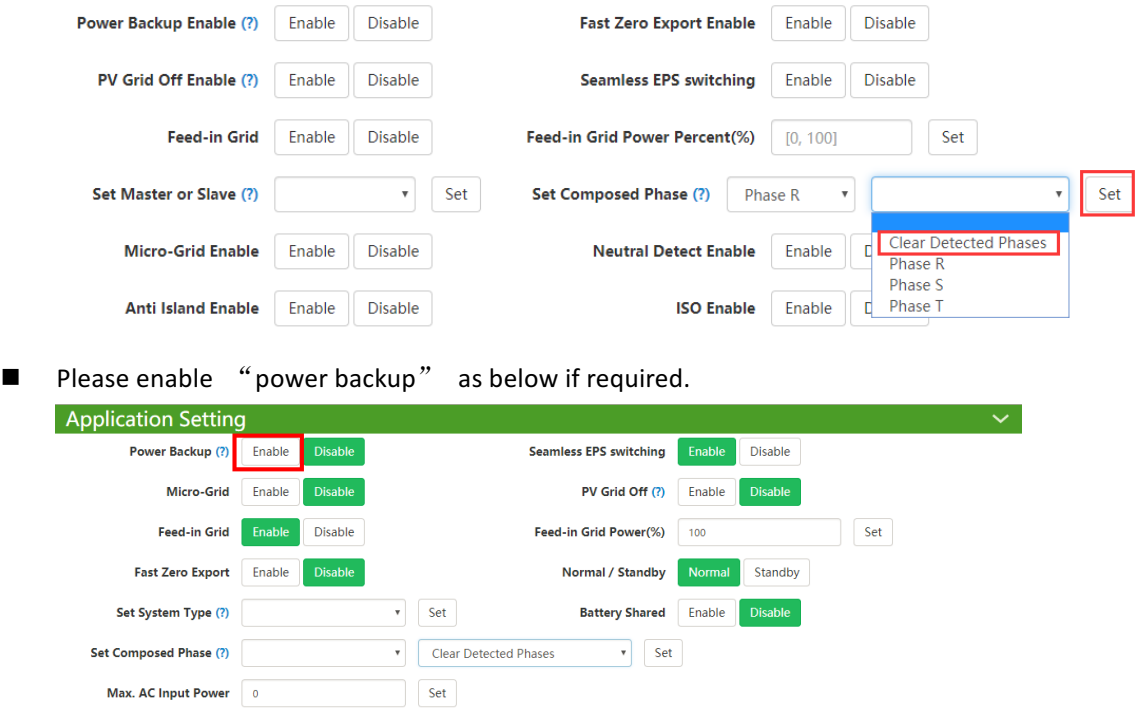

 $\blacksquare$  Please combine the inverters as one group in the monitor system so that you can see the whole system running status easily. Please input the number from 1 to the number  $\bigcap$  you have  $\bigcup_{x \in \mathbb{R}} \bigcap_{x \in \mathbb{R}} \bigcap_{x \in \mathbb$ 

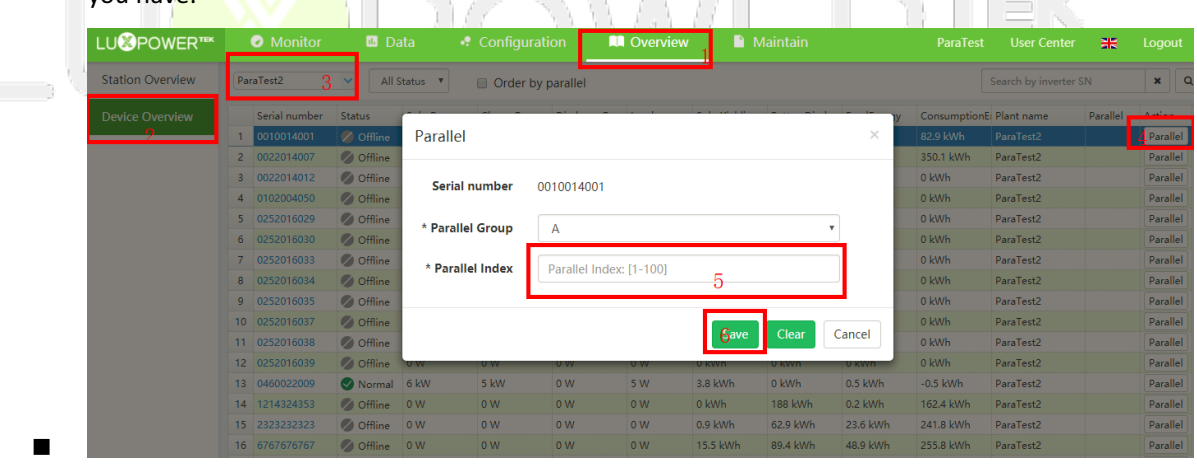

If you want to explore more about settings, please refer to 《LXP Hybrid Inverter Website Setting》

# Ø **Step5. Running the system**

- Turn ON the primary Unit and sub Units and Check the all EPS output is OK
- Turn on all breakers in the Grid Distribution Box and EPS Load Distribution Box

# **PART3: Battery Connection in Parallel System**

For parallel system battery connection, we support 2 ways to connect, you can either connect all inverters to one battery bank or connect each inverter to separate battery group. For above system in this document, it is connected as each inverter conncet to separate battery.

 $\blacksquare$  If you want all inverters share the battery, please connect the system as below. For the communication with BMS, please connect communication cable between the primary unit and the battery. Parallel diagram as below:

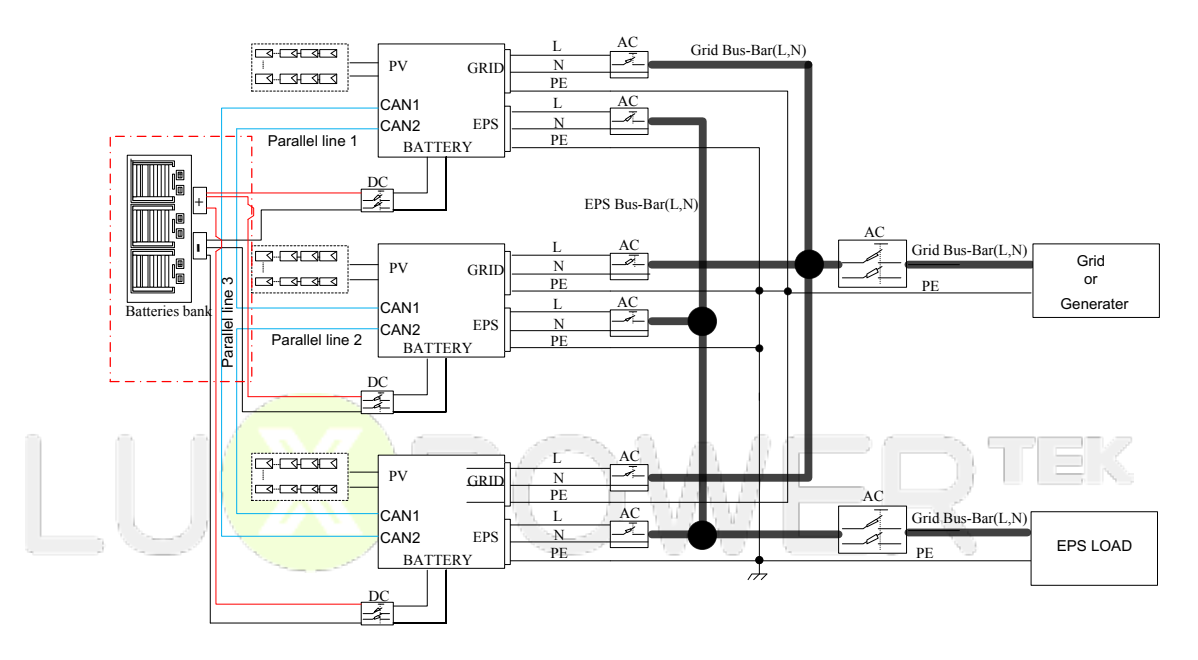

 $\blacksquare$  If you connect one battery bank shared by multiple inverters as the diagram above, please enable "Battery shared".

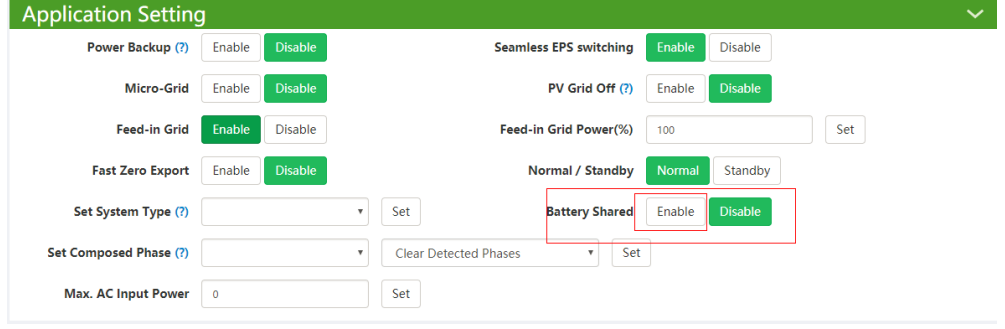

# **PART4: Troubleshooting**

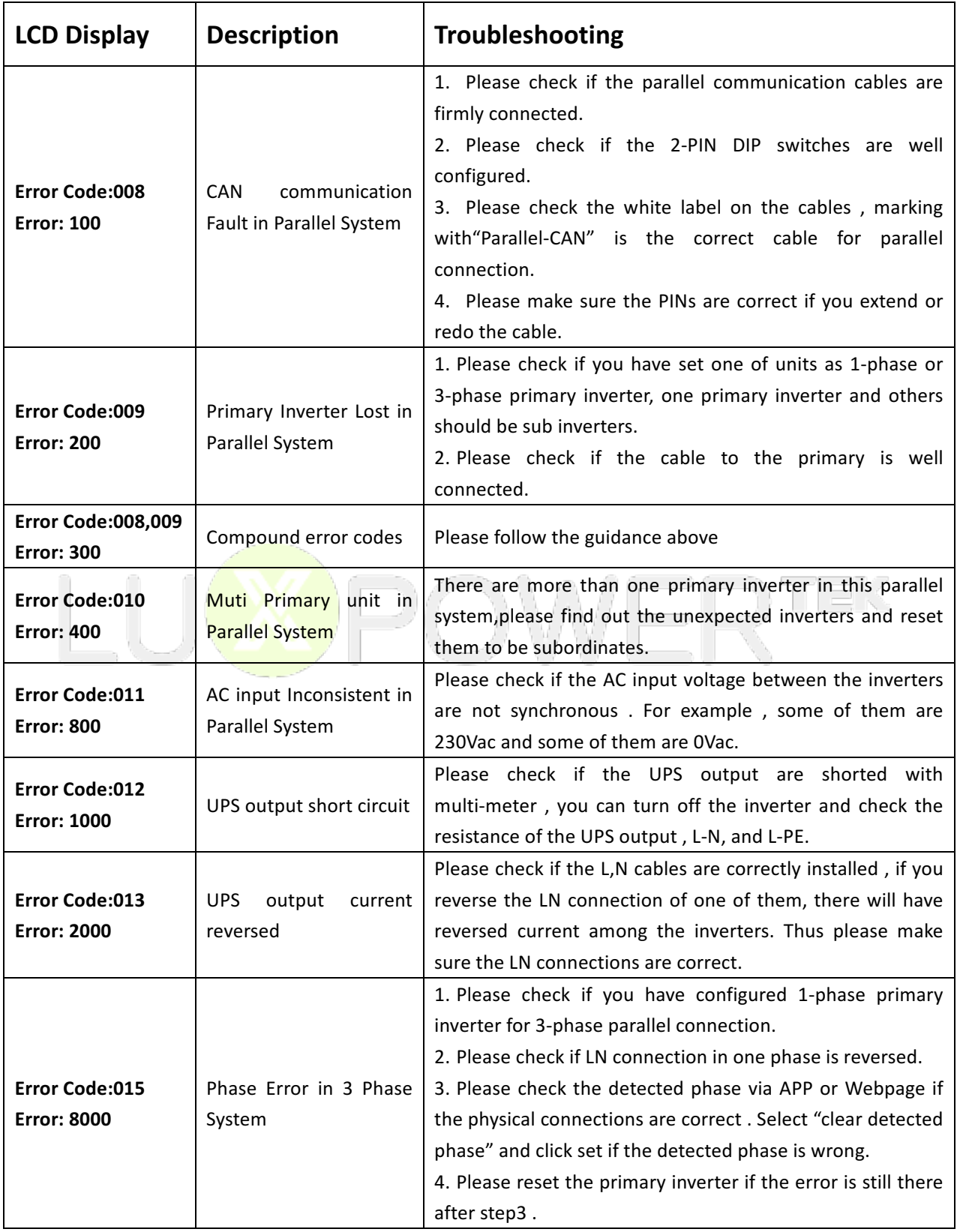